# **BAB V**

# **IMPLEMENTASI DAN PENGUJIAN**

# **5.1 IMPLEMENTASI PROGRAM**

Implementasi merupakan proses menterjemahkan rancangan (*design*) yang telah dibuat menjadi progarm aplikasi yang dapat digunakan oleh *user*. Pada tahap ini penulis mengimplementasikan hasil rancangan perangkat lunak yang telah di ubah menjadi sebuah *output* yaitu berupa aplikasi sistem pemesanan berbasis web. Implementasi program perancangan aplikasi pemesanan paket *wedding* berbasis *web* pada *Mr Brown Wedding Organizer* adalah sebagai berikut:

# 5.1.1 Tampilan Halaman *Login* Admin

Pada halaman *login* admin, pengguna diharuskan untuk menginput *username* dan *password* dengan benar untuk masuk kedalam halaman utama admin. Gambar 5.1 merupakan implementasi dari rancangan yang telah dibuat sebelumnya pada gambar 4.33

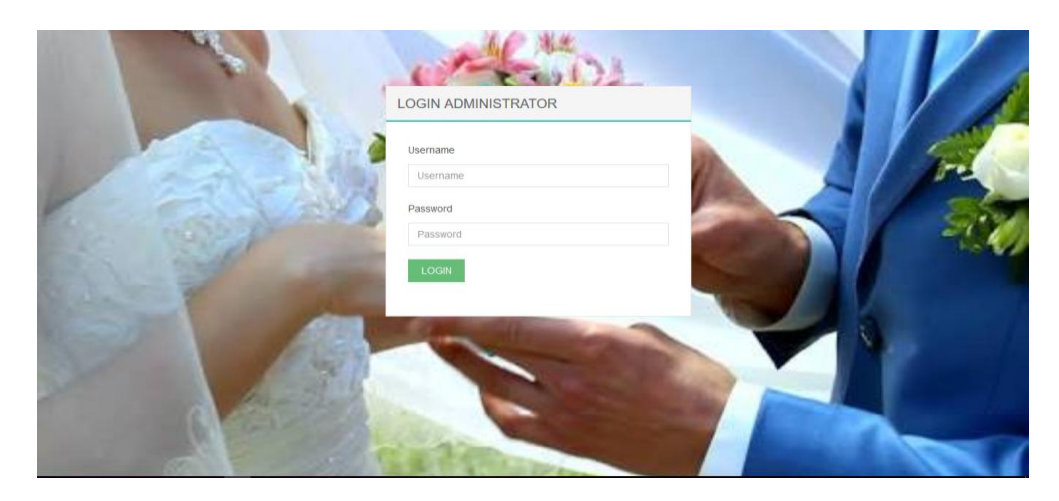

**Gambar 5.1 Tampilan Halaman** *Login* **Admin**

5.1.2 Tampilan Halaman Menu Utama Admin

Halaman menu utama admin merupakan halaman yang pertama kali tampil ketika admin telah berhasil *login* dan merupakan halaman utama yang digunakan oleh admin untuk mengakses halaman lainnya. Pada gambar 5.2 dibawah ini merupakan tampilan hasil rancangan halaman utama admin. Tampilan tersebut merupakan hasil implementasi dari rancangan pada gambar 4.34.

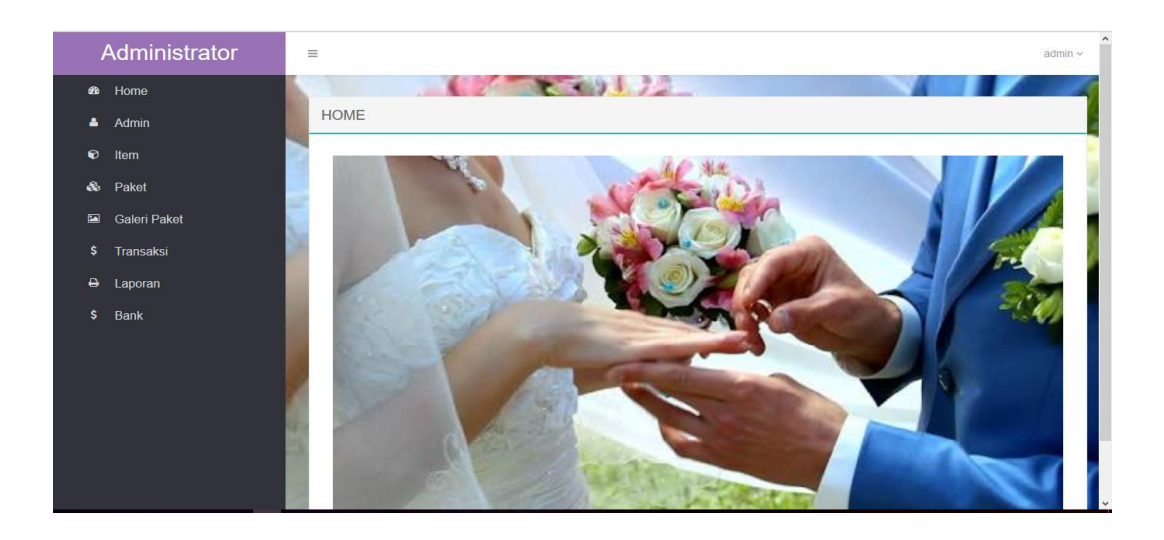

**Gambar 5.2 Tampilan Halaman Utama Admin**

# 5.1.3 Tampilan Input Halaman Menu Admin

Tampilan halaman menu admin merupakan halaman yang digunakan oleh admin untuk mengeloh: tambah, edit, serta hapus admin. Pada gambar 5.3 dibawah ini merupakan tampilan hasil rancangan input halaman admin. Tampilan tersebut merupakan hasil implementasi dari rancangan pada gambar 4.40.

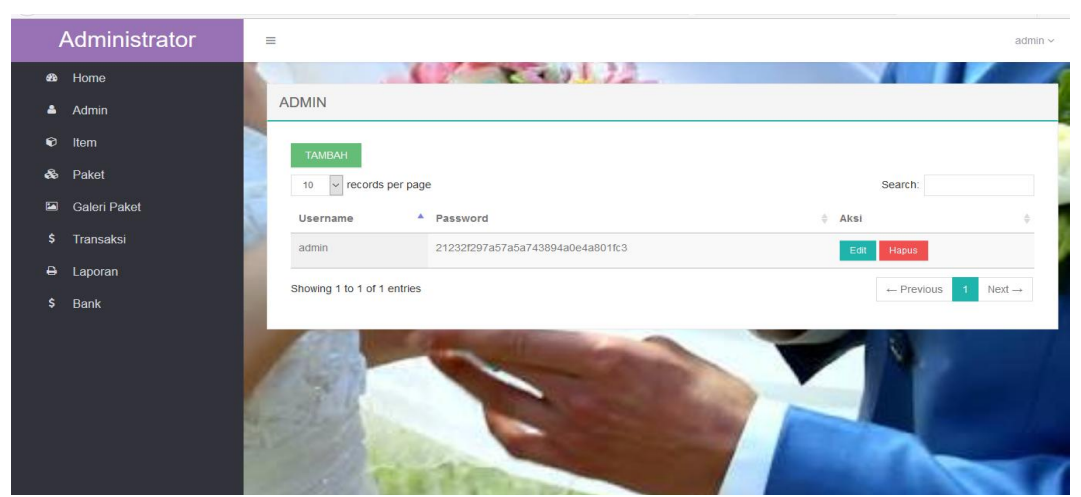

**Gambar 5.3 Tampilan Halaman Menu Admin**

# 5.1.4 Tampilan Halaman Menu Item

Tampilan halaman menu item merupakan halaman yang berisikan informasi mengenai item-item yang tersedia pada *Mr Brown Wedding Organizer* serta terdapat link edit dan hapus item yang diinginkan. Gambar 5.4 dibawah ini merupakan hasil implementasi dari rancangan menu item pada gambar 4.35.

|                  | Administrator        | $\equiv$ |                                                |               |                                                                                                    |                |               |                               | admin $\sim$ | $\land$      |
|------------------|----------------------|----------|------------------------------------------------|---------------|----------------------------------------------------------------------------------------------------|----------------|---------------|-------------------------------|--------------|--------------|
| <b>B</b><br>Δ    | Home<br><b>Admin</b> |          | <b>TAMBAH</b><br>$\vee$ records per page<br>10 |               |                                                                                                    |                |               | Search:                       |              |              |
| $\bullet$        | Item                 |          | $\blacktriangle$<br>Nama                       | Kategori<br>ó | Harga<br>$\mathcal{L}_{\mathcal{F}}\mathcal{F}_{\mathcal{F}}\mathcal{F}_{\mathcal{F}}\mathcal{F}_{\mathcal{F}}\mathcal{F}_{\mathcal{F}}\mathcal{F}_{\mathcal{F}}\mathcal{F}_{\mathcal{F}}$ | <b>Banyak</b>  | Keterangan    | Gambar<br>$\triangle$<br>Aksi |              |              |
| a.               | Paket                |          | Foto Album Tiga Roll                           | Foto          | 350000                                                                                                    | 300            | Unit          | Edit<br><b>Hapus</b>          |              |              |
| $\blacksquare$   | <b>Galeri Paket</b>  |          | Kursi                                          | Dekorasi      | 100000000                                                                                                    | 500            | Unit          | Hapus<br>Edit                 |              |              |
| s                | Transaksi            |          |                                                |               |                                                                                                    |                |               | <b>ANTIFICIAL</b>             |              |              |
| ٠                | Laporan              |          | Meja Prasmanan                                 | Dekorasi      | 50000                                                                                                    | 50             | Unit          | Hapus<br>Edit                 |              |              |
| s<br><b>Bank</b> |                      | Meja VIP | Dekorasi                                       | 20000000      | 500                                                                                                    | Unit           | Hapus<br>Edit |                               |              |              |
|                  |                      |          | Tenda                                          | Dekorasi      | 10000000                                                                                                    | 50             | Unit          | Hapus<br>Edit                 |              |              |
|                  |                      |          | Tenda VIV                                      | Dekorasi      | 5000000                                                                                                    | $\overline{5}$ | Unit          | <b>Hapus</b><br>Edit          |              | $\checkmark$ |

**Gambar 5.4 Tampilan Halaman Menu Item**

## 5.1.6 Tampilan Halaman Menu Paket

Tampilan halaman menu paket merupakan halaman yang berisikan informasi mengenai pilihan paket pernikahan yang disediakan oleh *Mr Brown Wedding Organizer*. Pada halaman ini juga terdapat link untuk edit dan hapus paket pernikahan yang diinginkan. Gambar 5.5 dibawah ini merupakan hasil implementasi dari halaman menu paket pada gambar 4.36.

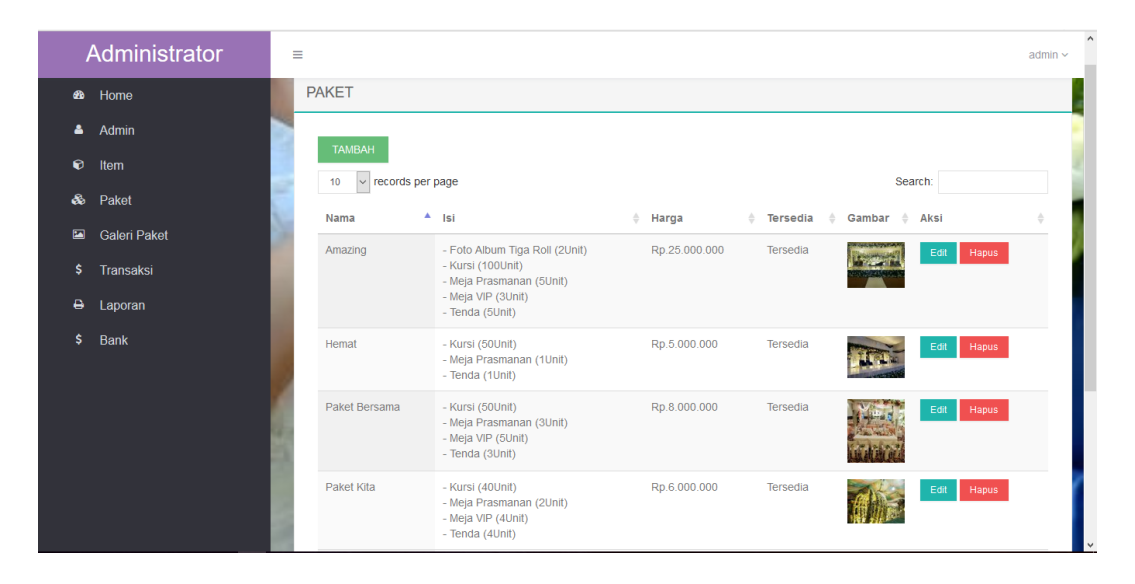

# **Gambar 5.5 Tampilan Halaman Menu Paket**

### 5.1.7 Tampilan Halaman Galeri Paket

Tampilan halaman galeri paket merupakan halaman yang berisikan informasi mengenai dokumentasi gambar dekorasi pernikahan yang bisa dihapus atau ditambahkan. Gambar 5.6 dibawah ini merupakan hasil implementasi dari rancangan halaman galeri paket pada gambar 4.37.

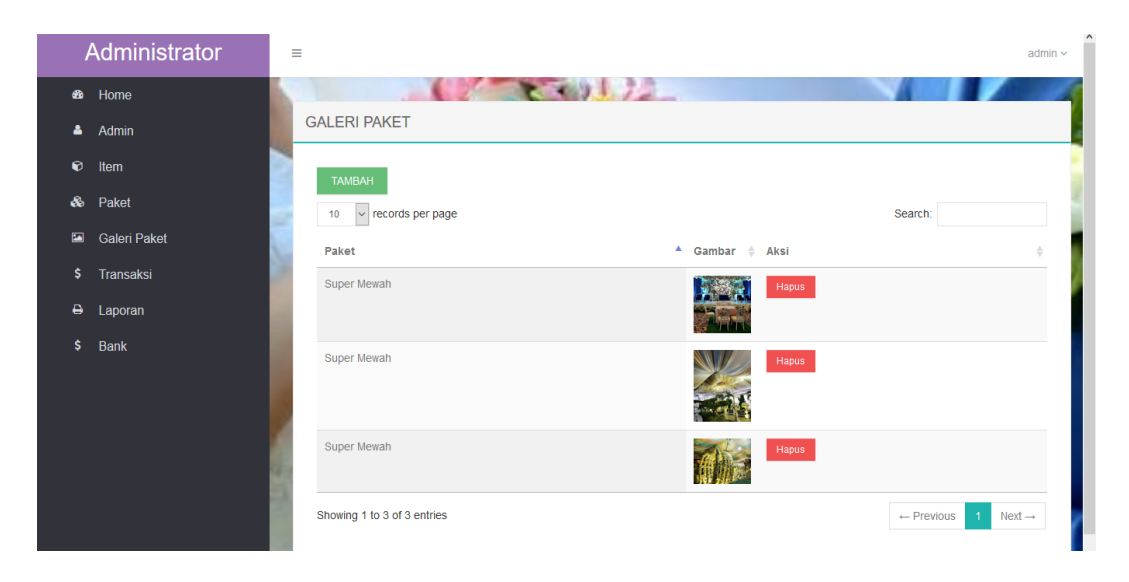

**Gambar 5.6 Tampilan Halaman Galeri Paket**

# 5.1.8 Tampilan Halaman Transaksi

Tampilan halaman transaksi merupakan halaman yang berisikan informasi mengenai pembayaran yang sudah dilakukan oleh pelanggan. Pada halaman ini admin dapat mengubah status transaksi pelanggan dengan mengklik link detail. Gambar 5.7 dibawah ini merupakan hasil implementasi dari rancangan halaman transaksi pada gambar 4.38.

|    | Administrator       | Ξ              |                             |                      |                                                                           |                                        |                                                                                                    |                                         | admin $\sim$       |
|----|---------------------|----------------|-----------------------------|----------------------|---------------------------------------------------------------------------|----------------------------------------|----------------------------------------------------------------------------------------------------|-----------------------------------------|--------------------|
| ଈ  | Home                |                |                             |                      | <b>CONSTRUCTION</b>                                                       |                                        |                                                                                                    |                                         |                    |
| Δ. | Admin               |                | <b>TRANSAKSI</b>            |                      |                                                                           |                                        |                                                                                                    |                                         |                    |
| ø  | Item                | 10             | $\vee$ records per page     |                      |                                                                           |                                        |                                                                                                    | Search:                                 |                    |
|    | & Paket             |                | $No^*$<br>Nama              | $\div$ Tgl Transaksi | $\stackrel{\scriptscriptstyle \pm}{\scriptscriptstyle \pm}$ Jam Transaksi | <b>Status Transaksi</b><br>$\triangle$ | $\stackrel{\scriptscriptstyle \pm}{\scriptscriptstyle \pm}$ Konfirmasi $\stackrel{\scriptscriptstyle \pm}{\scriptscriptstyle \pm}$ | Aksi                                    | $\div$             |
| 圖  | <b>Galeri Paket</b> |                | roy                         | 06 Januari 2018      | 10:12:02                                                                  | Lunas                                  | Sudah                                                                                                    | <b>B</b> Cetak Nota<br>Detail           |                    |
| \$ | Transaksi           | $\overline{2}$ | roy                         | 06 Januari 2018      | 22:46:36                                                                  | Baru                                   | Belum                                                                                                    | <b>B</b> Cetak Nota<br>Detail           |                    |
| ٥  | Laporan             | $\mathbf{3}$   | roy                         | 09 Januari 2018      | 15:58:49                                                                  | Baru                                   | Belum                                                                                                    | <b>Q</b> Cetak Nota<br>Detail           |                    |
| \$ | Bank                | Δ              | renaldo                     | 11 Januari 2018      | 17:16:18                                                                  | <b>Batal</b>                           | Sudah                                                                                                    | O Cetak Nota<br>Detail                  |                    |
|    |                     | 5              | renaldo                     | 12 Januari 2018      | 14:32:57                                                                  | Lunas                                  | Sudah                                                                                                    | Octak Nota<br>Detail                    |                    |
|    |                     | 6              | renaldo                     | 22 Januari 2018      | 15:28:08                                                                  | Baru                                   | Belum                                                                                                    | <b>D</b> Cetak Nota<br>Detail           |                    |
|    |                     |                | Showing 1 to 6 of 6 entries |                      |                                                                           |                                        |                                                                                                    | $\leftarrow$ Previous<br>$\overline{1}$ | $Next \rightarrow$ |

**Gambar 5.7 Tampilan Halaman Transaksi**

## 5.1.9 Tampilan Halaman Data Bank

Tampilan halaman data bank merupakan halaman yang berisikan informasi mengenai nomor rekening yang dipunyai oleh *Mr Brown Wedding Organizer* dimasing-masing bank, dimana *Mr Brown Wedding Organizer* terdaftar sebagai nasabah. Pada gambar 5.8 berikut ini merupakan hasil implementasi dari rancangan data bank pada gambar 4.39.

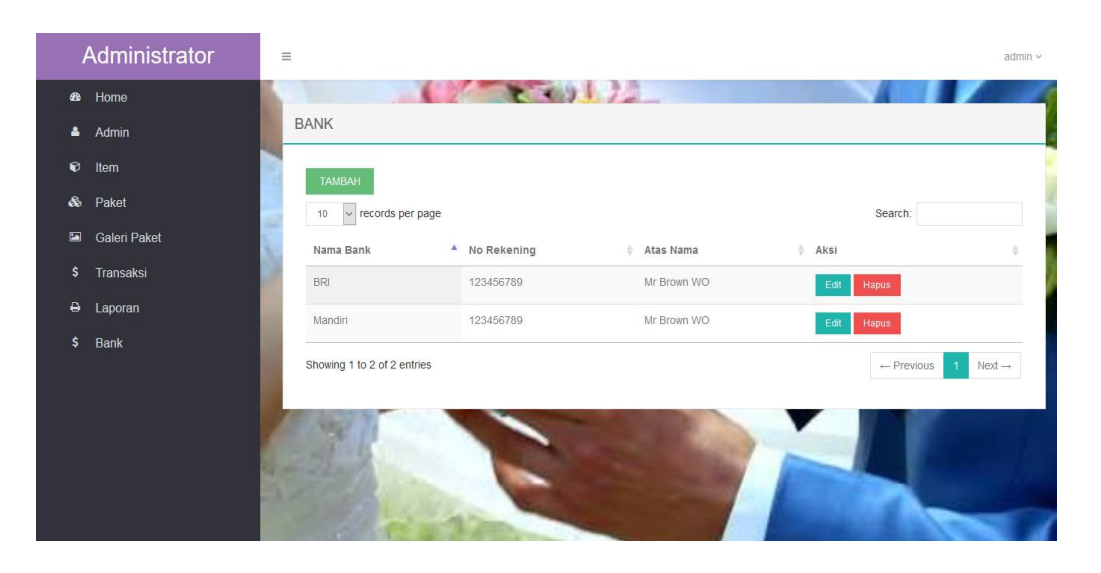

# **Gambar 5.8 Tampilan Data Bank**

5.1.10 Tampilan Halaman Utama Pengunjung

Halaman utama pengunjung ini, merupakan halaman pertama yang dilihat Oleh pengunjung begitu masuk kedalam sistem. Pada halaman ini juga terdapat link untuk melakukan registrasi dan pemesanan. Pada gambar 5.9 dibawah ini merupakan hasil implementasi dari rancangan halaman utama pengunjung pada gambar 4.41.

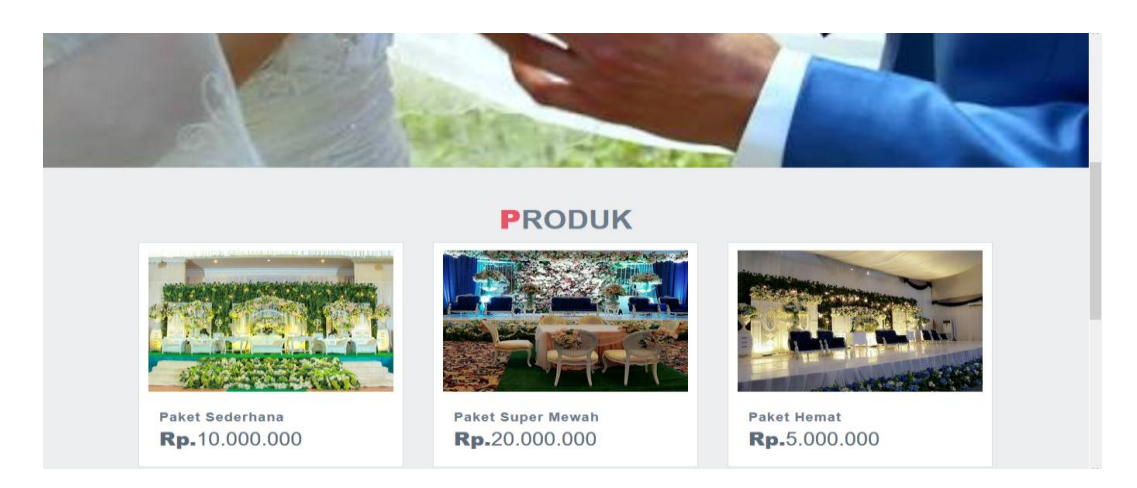

**Gambar 5.9 Tampilan Halaman Utama Pengunjung**

# 5.1.11 Tampilan Halaman Galeri

Pada halaman galeri ini pengunjung dapat melihat foto-foto hasil dokumentasi diberbagai acara pernikahan yang diselenggarakan oleh *Mr Brown Wedding Organizer*, sekaligus juga menjadi media informasi bagi pengunjung. Pada gambar 5.10 dibawah ini merupakan hasil implementasi dari rancangan halaman galeri pada gambar 4.42.

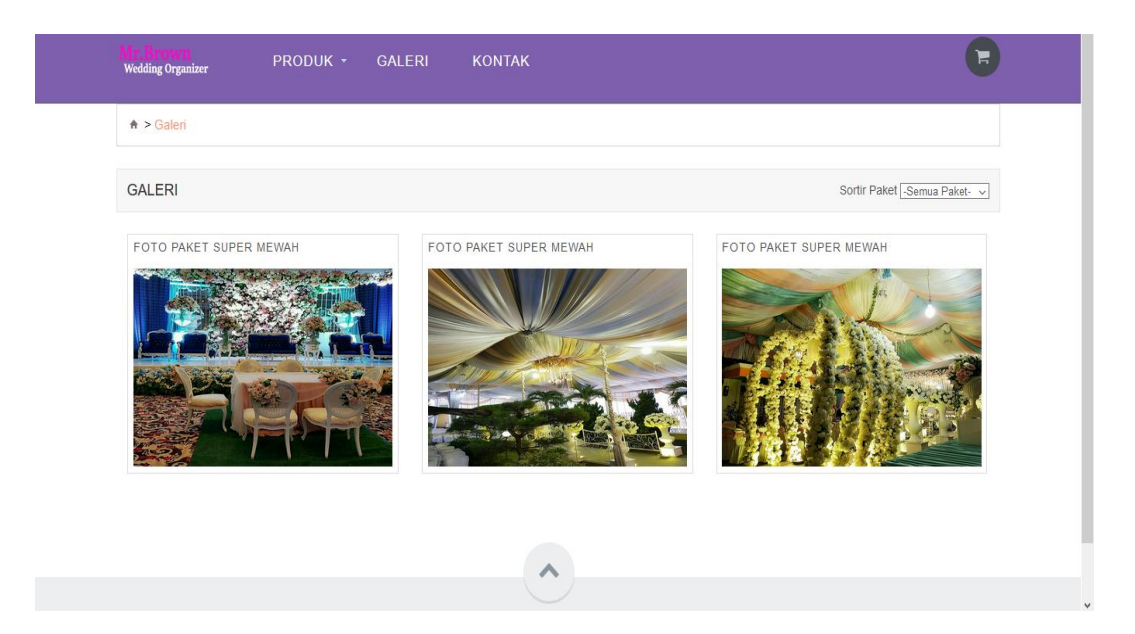

**Gambar 5.10 Tampilan Halaman Galeri**

# 5.1.12 Tampilan Halaman Item

Tampilan halaman item berfungsi untuk memberikan informasi mengenai item-item yang tersedia pada *Mr Brown Wedding Organizer* yang dapat dipesan diluar paket. Pada gambar 5.11 dibawah ini merupakan hasil implementasi dari rancangan halaman item pada gambar 4.43.

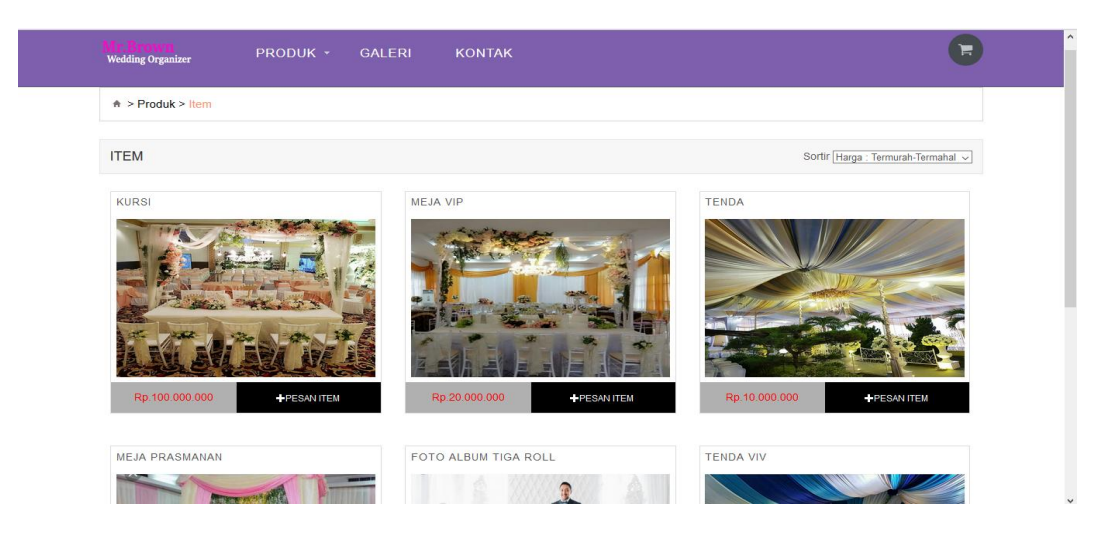

**Gambar 5.11 Tampilan Halaman Item**

# 5.1.13 Tampilan Halaman Paket

Tampilan halaman paket beriskan informasi mengenai paket pernikahan yang disediakan oleh *Mr Brown Wedding Organizer*, dan juga bisa menjadi referensi bagi pelanggan untuk melakukan pemesanan paket pernikahan. Pada gambar 5.12 dibawah ini merupakan hasil implementasi dari rancangan halaman paket pada gambar 4.44.

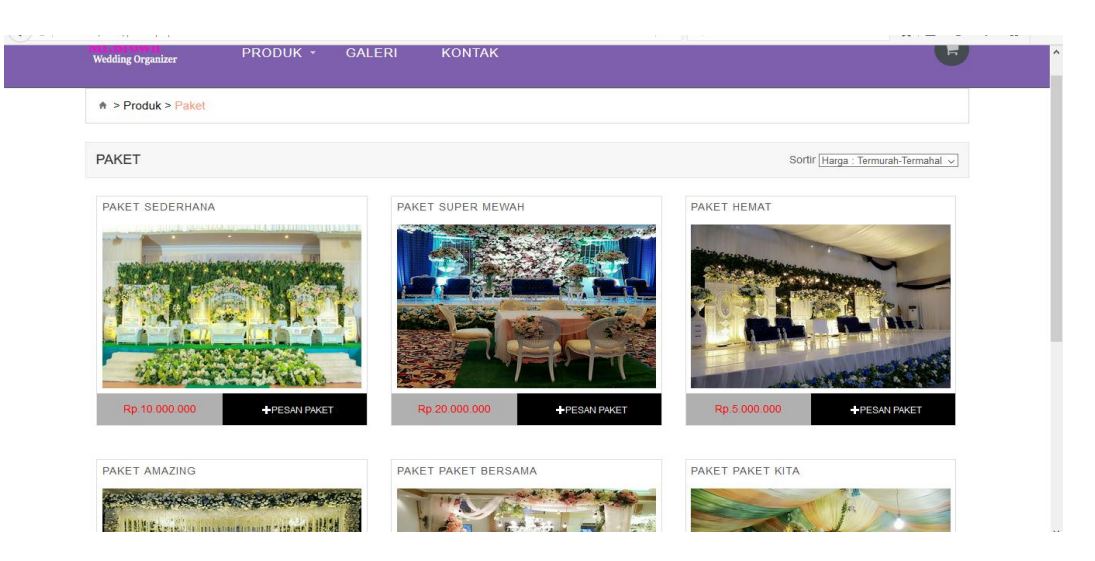

**Gambar 5.12 Tampilan Halaman Paket**

# 5.1.14 Tampilan Halaman Keranjang

Tampilan halama keranjang merupakan tampilan yang digunakan pelanggan *website* yang telah melakukan pemesanan untuk melihat daftar item atau paket yang telah dipesan. Pada gambar 5.13 dibawah ini merupakan hasil implementasi dari rancangan halaman keranjang pada gambar 4.46.

| <b>Wedding Organizer</b> |                          | PRODUK -   | <b>GALERI</b><br><b>KONTAK</b>                                                           |                                |                   |                  | ਸ਼    |
|--------------------------|--------------------------|------------|------------------------------------------------------------------------------------------|--------------------------------|-------------------|------------------|-------|
|                          | A > Keranjang (2 Produk) |            |                                                                                          |                                |                   |                  |       |
|                          |                          |            |                                                                                          | <b>KERANJANG BELANJA</b>       |                   |                  |       |
| <b>No</b>                | <b>Nama Produk</b>       | Jenis      | <b>Isi</b>                                                                               | Jumlah                         | Harga             | <b>Sub Total</b> | Aksi  |
| 1                        | <b>Paket Kita</b>        | Paket      | - Kursi(40 Unit)<br>- Meja Prasmanan(2 Unit)<br>- Meja VIP(4 Unit)<br>- Tenda $(4$ Unit) | $\sim$<br>1                    | Rp.6.000.000      | Rp.6.000.000     | Hapus |
| $\overline{2}$           | <b>Tenda VIV</b>         | Item       | - Tenda VIV                                                                              | $\blacktriangleleft$<br>$\sim$ | Rp.5.000.000      | Rp.5.000.000     | Hapus |
|                          |                          | Pesan Lagi |                                                                                          |                                | Selesai Pemesanan |                  |       |
|                          |                          |            |                                                                                          |                                |                   |                  |       |
|                          |                          |            | ㅅ                                                                                        |                                |                   |                  |       |
|                          |                          |            |                                                                                          |                                |                   |                  |       |
|                          |                          |            | Convright © 2018 All rights reserved   Mr Brown Wedding Organizer                        |                                |                   |                  |       |

**Gambar 5.13 Tampilan Halaman Keranjang**

## 5.1.15 Tampilan Halaman Data Pemesanan

Tampilan halaman data pemesanan berisikan informasi mengenai data pemesanan paket/item yang telah dilakukan oleh pelanggan dan dapat dilihat dengan lebih detail. Pada gambar 5.14 dibawah ini merupakan hasil implementasi dari rancangan halaman data pemesanan pada gambar 4.47.

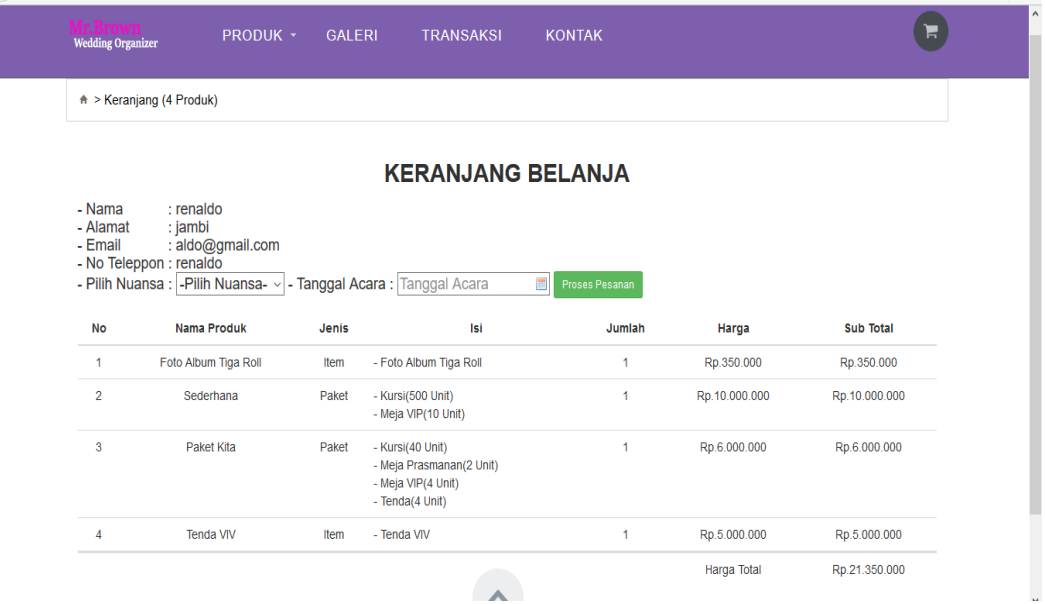

# **Gambar 5.14 Tampilan Halaman Data Pemesanan**

### 5.1.16 Tampilan Halaman Data Transaksi

Halaman transaksi merupakan halaman yang berfungsi untuk melakukan pembayaran oleh pelanggan, pembayaran dapat dilakukan melalui transfer bank sesuai dengan nomor rekening pelanggan. Pada gambar 5.15 dibawah ini merupakan hasil implementasi dari rancangan data transaksi.

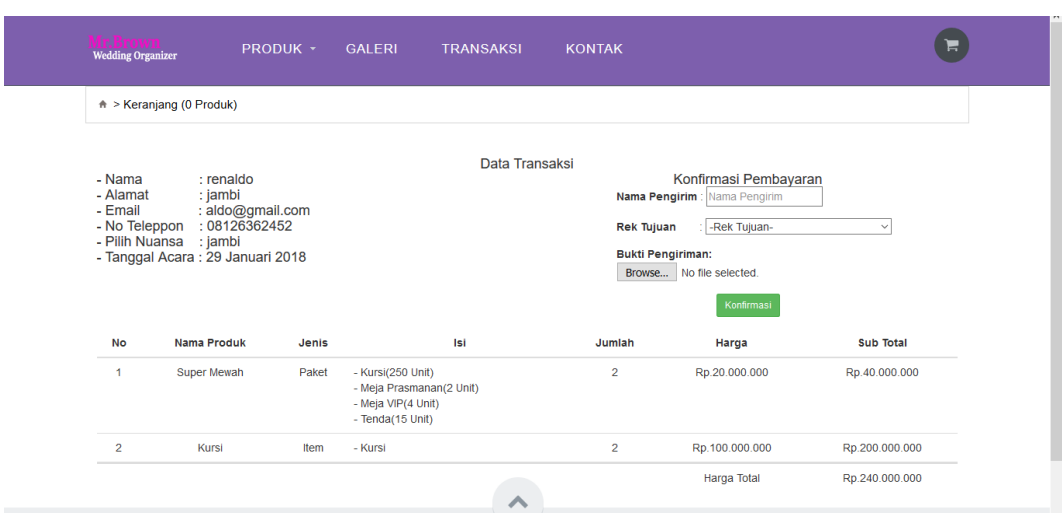

**Gambar 5.15 Tampilan Halaman Data Transaksi**

# 5.1.17 Tampilan Halaman Daftar

Sebelum melakukan pemesanan, pengunjung terlebih dahulu harus melakukan pendaftaran untuk bisa *login* kedalam sistem dan kemudian dapat melakukan pemesanan. Pengunjung dapat melakukan pendaftaran pada halaman daftar yang telah disediakan. Pada gambar 5.16 dibawah ini merupakan hasil implementasi dari halaman daftar pada gambar 4.45.

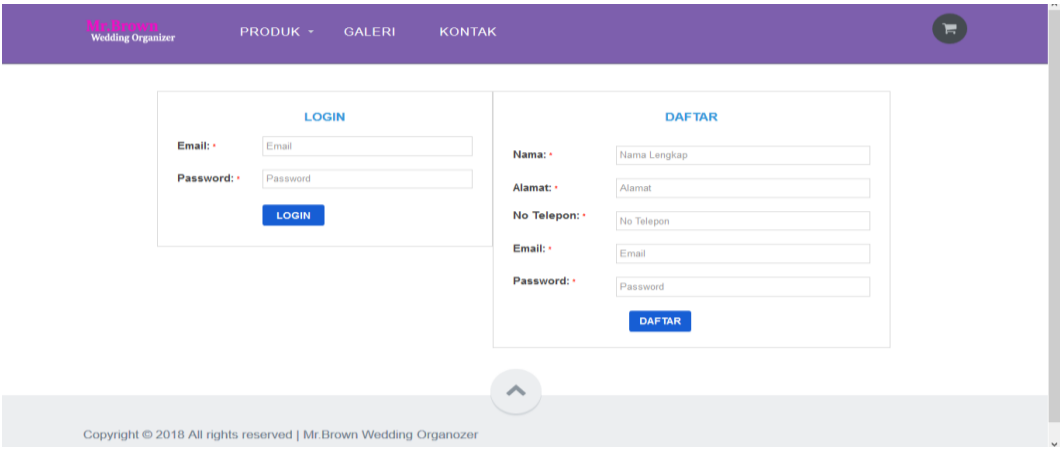

**Gambar 5.16 Tampilan Halaman Daftar**

# 5.1.18 Tampilan Halaman *Login*

Pada halaman ini pengunjung meng*input*kan *username* dan *password* yang telah didaftarkan pada halaman pendftaran sebelumnya. Halaman *login*  berfungsi agar penggunjung dapat melakukan pemesanan dan proses transaksi. Dibawah ini merupakan hasil implementasi dari form rancangan *login*.

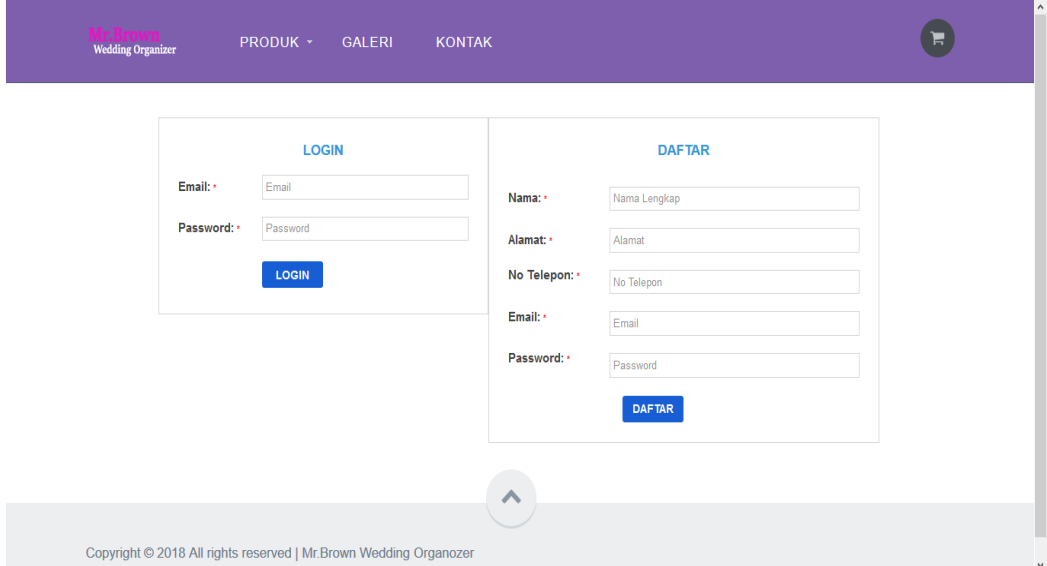

# **Gambar 5.17 Tampilan Halaman** *Login*

# 5.1.19 Tampilan *Output* Laporan Paket

Tampilan *output* laporan paket digunakan untuk menampilkan laporan yang berhubungan dengan data-data paket. Berikut merupakan tampilan dari *output* laporan paket:

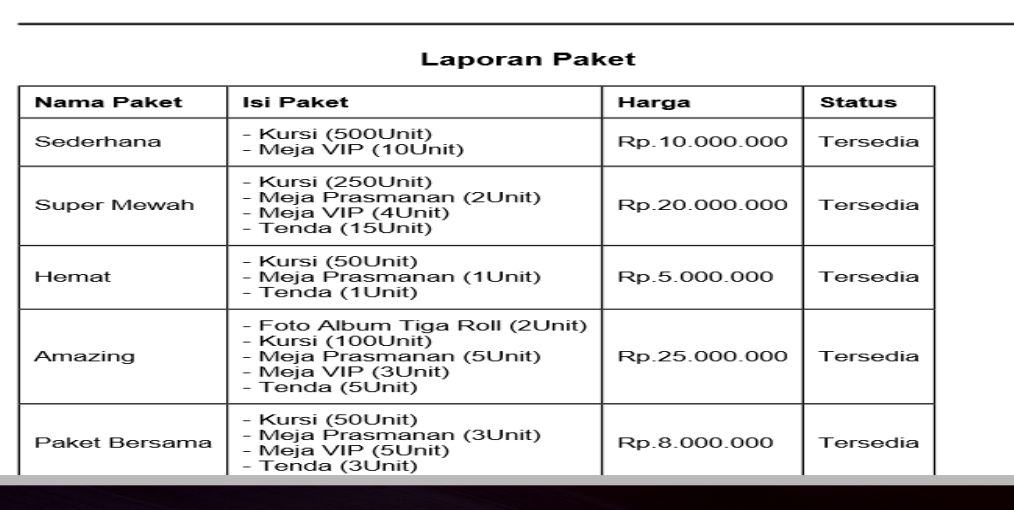

Mr.Brown Wedding Organizer<br>Jl.Prof M.Yamin No 12 B, C Simpang Kawat Kota Jambi Telp.(0741)-20484 Kode Pos.36261

**Gambar 5.18 Tampilan** *Output* **Laporan Paket**

5.1.20 Tampilan *Output* Laporan Item

Tampilan *output* laporan item digunakan untuk menampilkan laporan yang berhubungan dengan data-data item. Berikut merupakan tampilan dari *output* laporan item:

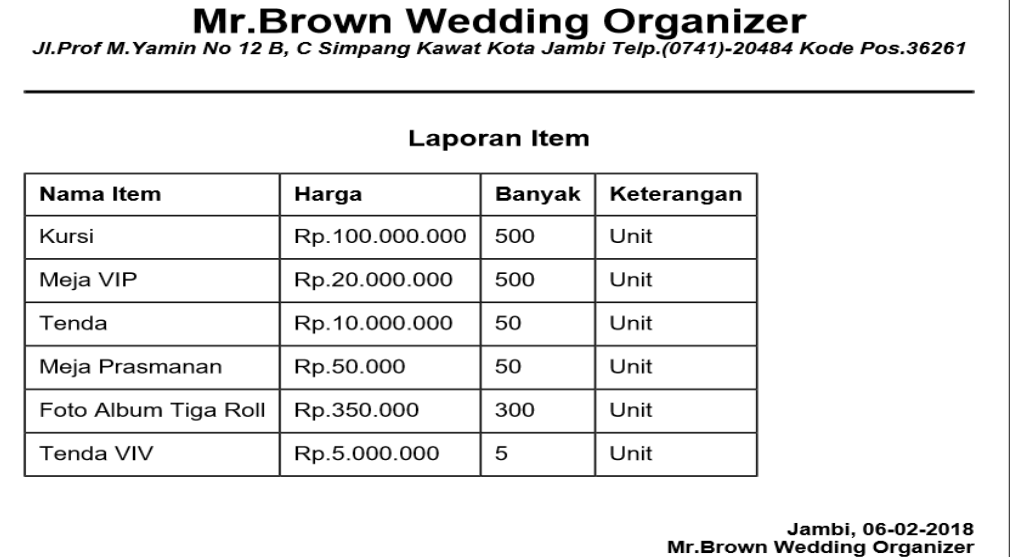

**Gambar 5.19 Tampilan** *Output* **Laporan Item**

# 5.1.21 Tampilan *Output* Laporan Transaksi

Tampilan *output* laporan transaksi digunakan untuk menampilkan laporan yang berhubungan dengan data-data transaksi. Berikut merupakan tampilan dari *output* laporan transaksi:

|         | <b>Mr.Brown Wedding Organizer</b><br>Jl.Prof M.Yamin No 12 B, C Simpang Kawat Kota Jambi Telp.(0741)-20484 Kode Pos.36261 |        |                   |                 |                         |                          |  |  |
|---------|----------------------------------------------------------------------------------------------------|--------|-------------------|-----------------|-------------------------|--------------------------|--|--|
|         |                                                                                                    |        | Laporan Transaksi |                 |                         |                          |  |  |
| Nama    | Produk                                                                                                    | Nuansa | <b>Tgl Acara</b>  | Tgl Transaksi   | <b>Status Transaksi</b> | <b>Status Konfirmasi</b> |  |  |
| roy     | - Super Mewah<br>- Meja VIP                                                                                               | jawa   | 16 Januari 2018   | 06 Januari 2018 | Lunas                   | Sudah                    |  |  |
| roy     | - Meja Prasmanan                                                                                                    | jawa   | 24 Januari 2018   | 06 Januari 2018 | Baru                    | Belum                    |  |  |
| roy     | - Sederhana<br>- Meja VIP                                                                                                 | jawa   | 30 Januari 2018   | 09 Januari 2018 | Baru                    | Belum                    |  |  |
| renaldo | - Super Mewah<br>- Kursi                                                                                                  | jambi  | 29 Januari 2018   | 11 Januari 2018 | Batal                   | Sudah                    |  |  |
| renaldo | - Kursi                                                                                                    | jambi  | 29 Januari 2018   | 12 Januari 2018 | Lunas                   | Sudah                    |  |  |

**Gambar 5.20 Tampilan** *Output* **Laporan Transaksi**

# 5.1.22 Tampilan *Output* Cetak Nota

Tampilan *output* cetak nota digunakan oleh admin untuk mencetak nota pemesanan yang dilakukan oleh pelanggan, sekaligus menjadi bukti pemesanan. Dibawah ini merupakan hasil implementasi dari rancangan cetak nota.

Mr.Brown Wedding Organizer<br>JI.Prof M.Yamin No 12 B, C Simpang Kawat Kota Jambi Telp.(0741)-20484 Kode Pos.36261

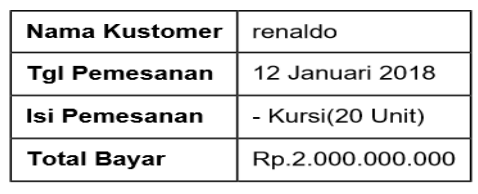

#### **Nota Pemesanan**

Kustomer

. . . . . . . . . . . . . . . . . . . .

**Hormat Kami** 

. . . . . . . . . . . . . . . . . . . .

## **Gambar 5.21 Tampilan** *Output* **Cetak Nota**

# **5.2.1 PENGUJIAN SISTEM**

Merupakan tahap dimana sistem yang telah siap akan dilakukan pengujian dengan menggunakan berbagai cara untuk memberitahu kepada pembaca bagaimana cara kerja sistem tersebut.

Pengujian yang dilakukan terhadap sistem ini menggunakan metode *black box testing*. Metode ini dipilih karenan lebih efektif dalam menemukan *error*, karena kode program yang telah dibuat dieksekusi terlebih dahulu. Jika dibandingkan dengan metode *white-box testing* yang melihat kode program secara per baris, metode *black-box testing* akan lebih menghemat waktu dan tenaga.

Tahap pengujian sebagai hasil rancangan yang telah dibuat. Pengujian sistem meliputi pengujian fungsi menu, *input* dan *output.* Berikut tabel pengujian fungsi :

1. Pengujian Halaman *Login*

Pengujian halaman *login* digunakan untuk memastikan bahwa halaman *login*  telah dapat digunakan dengan baik dan sesuai dengan fungsinya. Hasil pengujian pada halaman *login* dapat dilihat pada tabel 5.1.

| <b>Modul</b><br>yang diuji | Prosedur<br>Pengujian                                                                                               | <b>Masukan</b>                                 | Keluaran<br>Yang<br>Diharapkan                                                    | Hasil yang<br>didapat                                          | <b>Kesim</b><br>pulan |
|----------------------------|----------------------------------------------------------------------------------------------------|------------------------------------------------|-----------------------------------------------------------------------------------|----------------------------------------------------------------|-----------------------|
| Login                      | - Buka<br>aplikasi<br>- Masukkan<br>username<br>dan<br>password<br>yang benar<br>- Klik tombol<br>login             | Username,<br>password,<br>klik tombol<br>login | Admin masuk Admin<br>kedalam<br><i>system</i> dan<br>dapat<br>mengakses<br>system | masuk<br>kedalam<br>system dan<br>dapat<br>mengakses<br>system | Baik                  |
|                            | - Buka<br>aplikasi<br>- Masukkan<br>username<br>dan<br>password<br>tidak<br>yang<br>sesua<br>- Klik tombol<br>login | Username,<br>password,<br>klik tombol<br>login | Tampilkan<br>pesan<br>"Username<br>atau <i>password</i>  atau<br>anda salah"      | Tampilkan<br>pesan<br>"Username<br>password<br>anda salah"     | Baik                  |

**Tabel 5.1 Pengujian Halaman** *Login* **Admin**

2. Pengujian Halaman Kategori

Pengujian halaman kategori digunakan untuk memastikan bahwa halaman kategori telah dapat digunakan dengan baik dan sesuai dengan fungsinya. Hasil pengujian pada halaman kategori dapat dilihat pada tabel 5.2.

| <b>Modul</b><br>yang diuji | <b>Prosedur</b><br>Pengujian                                                                                                    | <b>Masukan</b>                                     | Keluaran yang<br>diharapkan                                          | <b>Hasil</b> yang<br>didapat                                        | Kesimpulan |
|----------------------------|----------------------------------------------------------------------------------------------------|----------------------------------------------------|----------------------------------------------------------------------|---------------------------------------------------------------------|------------|
| Data<br>Kategori           | - Buka<br>halaman<br>kategori<br>- Klik<br>tombol<br>tambah<br>kategori<br>- Klik<br>tombol                                                               | Klik tombol<br>tambah dan<br>klik tombol<br>simpan | Tampill pesan<br>Tampill pesan<br>'Data berhasil<br>ditambah""       | Tampill pesan<br>Tampill pesan<br>"Data berhasil<br>ditambah""      | Baik       |
|                            | simpan<br>- Buka<br>halaman<br>kategori<br>- Klik<br>tombol<br>tambah<br>kategori<br>- Tidak<br>mengisi<br>nama<br>kategori<br>- Klik<br>tombol<br>simpan | tambah dan<br>klik tombol<br>simpan                | Klik tombol Tampil pesan<br>'isilah bagian<br>ini!"                  | Tampil pesan<br>"isilah bagian<br>ini!"                             | Baik       |
|                            | - Buka<br>halaman<br>kategori<br>- Klik<br>tombol<br>tambah<br>- Klik<br>tombol<br>batal                                                                  | Klik tombol Keluar dari<br>klik tombol<br>batal    | kategori                                                             | Keluar dari<br>tambah dan halaman tambah halaman tambah<br>kategori | Baik       |
|                            | - Buka<br>halaman<br>kategori<br>- Pilih<br>kategori<br>akan<br>yang<br>diedit<br>- Klik                                                                  | tombol<br>dataupdate                               | Klik tombol Tampil pesan<br>edit dan klik "Data Berhasil<br>di Edit" | Tampil pesan<br>"Data Berhasil<br>di Edit"                          | Baik       |

**Tabel 5.2 Pengujian Halaman Kategori**

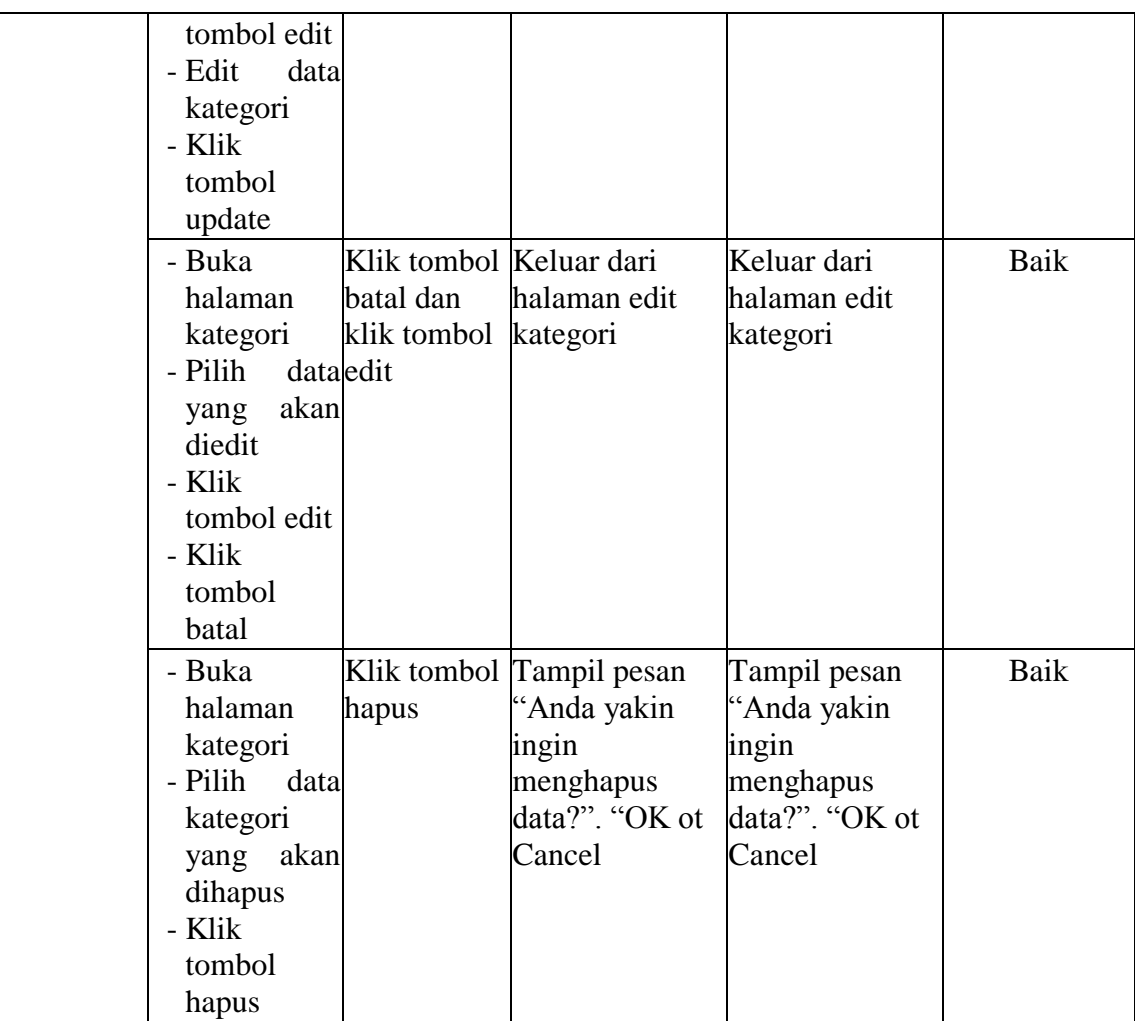

# 3. Pengujian Halaman Item

Pengujian halaman item digunakan untuk memastikan bahwa halaman item telah dapat digunakan dengan baik dan sesuai dengan fungsinya. Hasil pengujian pada halaman item dapat dilihat pada tabel 5.4.

| <b>Modul</b><br>yang<br>diuji | <b>Prosedur</b><br>Pengujian | <b>Masukan</b> | Keluaran yang<br>diharapkan            | <b>Hasil</b> yang<br>didapat | Kesimpulan |
|-------------------------------|------------------------------|----------------|----------------------------------------|------------------------------|------------|
| Data Item                     | - Buka                       |                | Klik tombol Tampill pesan              | Tampill pesan                | Baik       |
|                               |                              |                | halaman item tambah dan "Data berhasil | "Data berhasil               |            |

**Tabel 5.3 Pengujian Halaman Item**

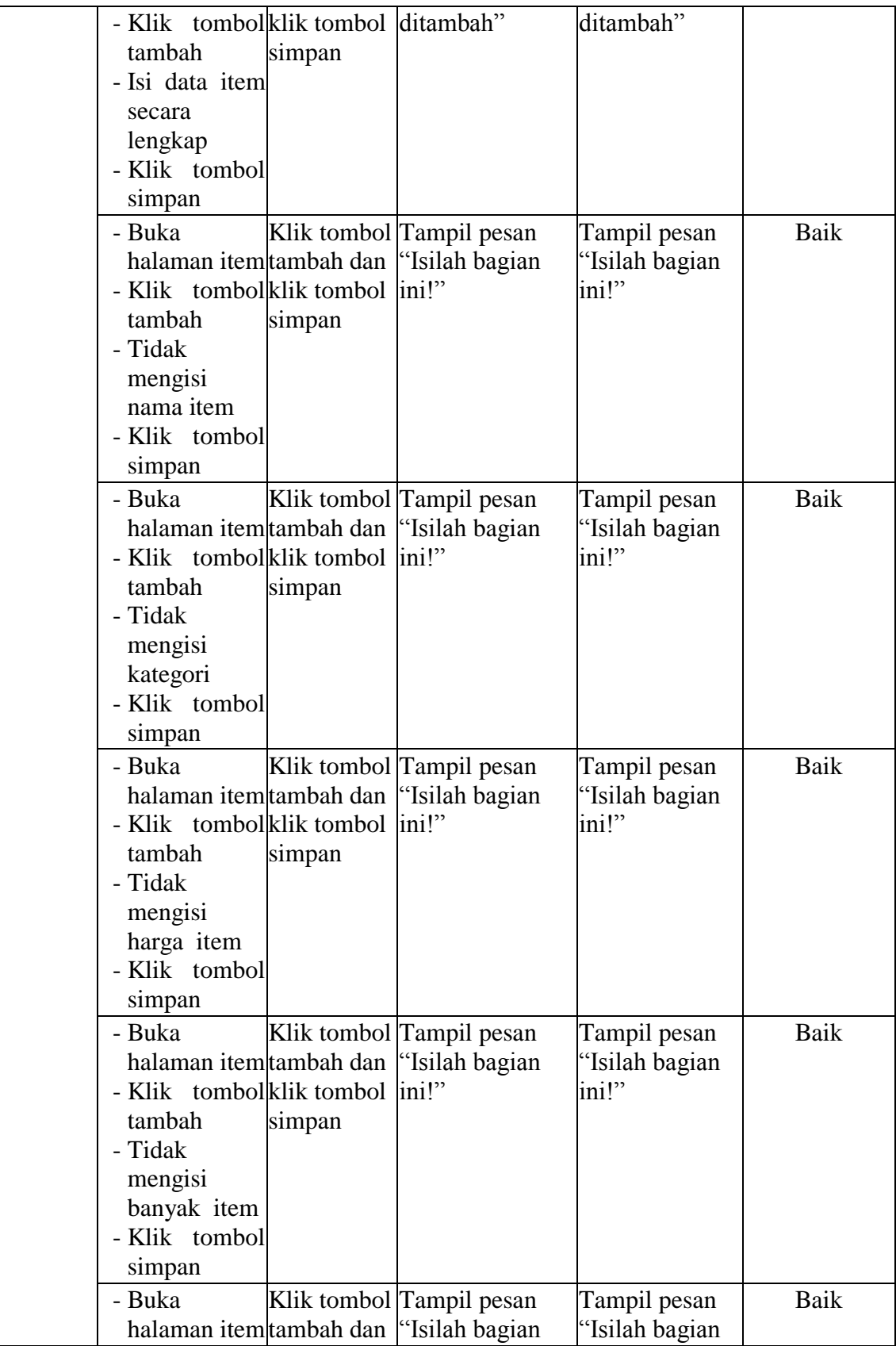

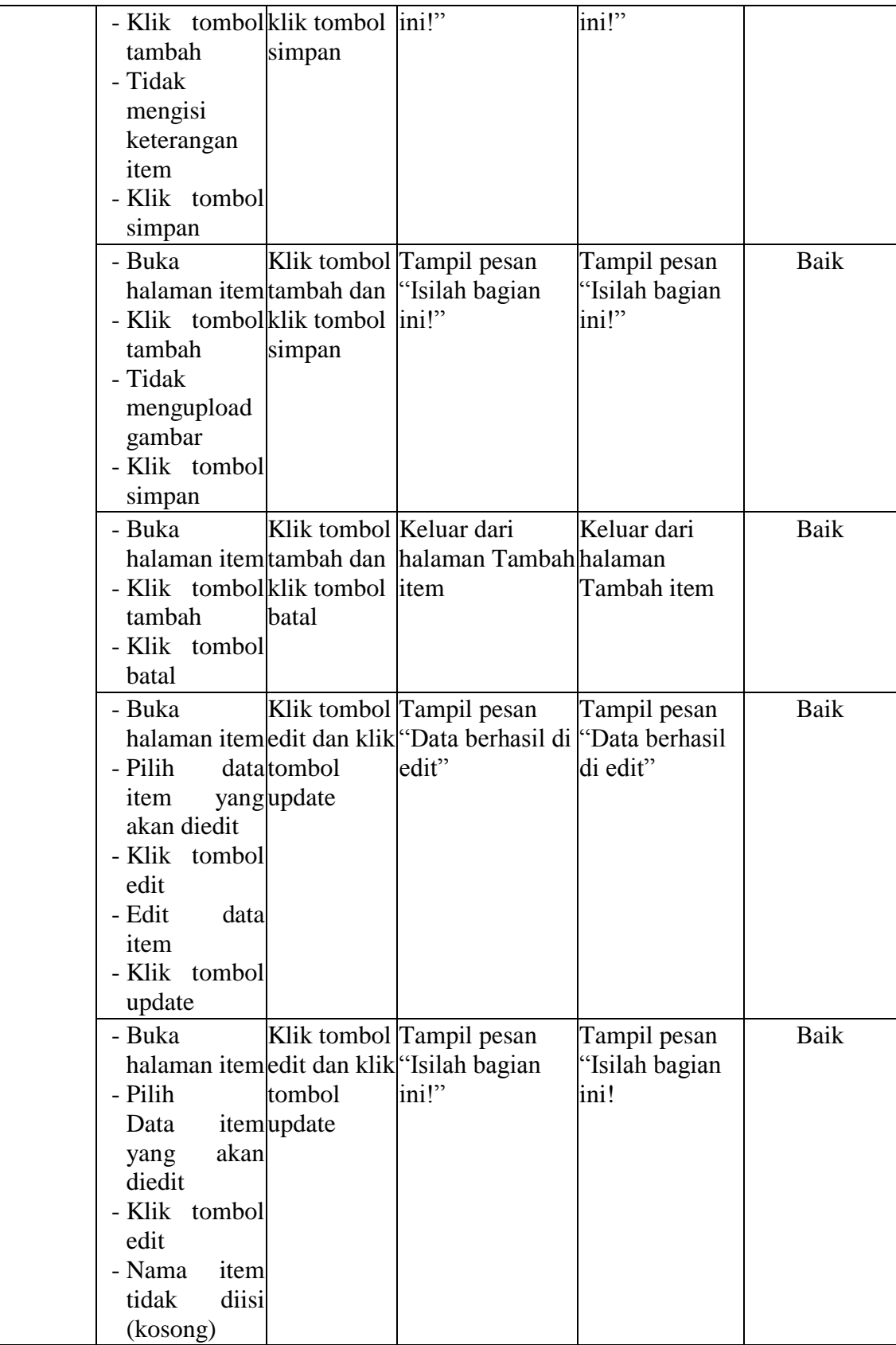

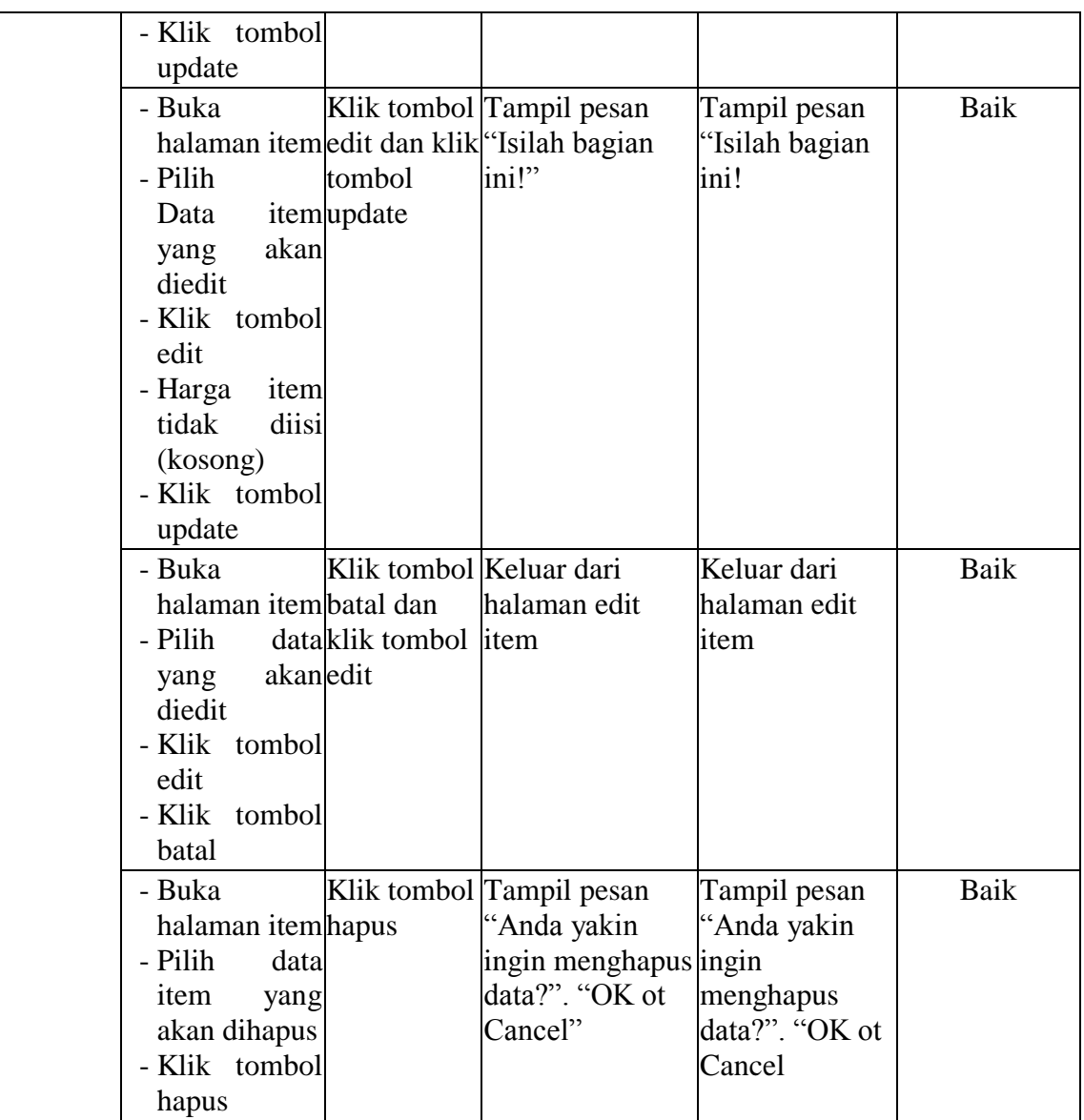

4. Pengujian Halaman Paket

Pengujian halaman paket digunakan untuk memastikan bahwa halaman paket telah dapat digunakan dengan baik dan sesuai dengan fungsinya. Hasil pengujian pada halaman paket dapat dilihat pada tabel 5.4.

| <b>Modul</b><br>yang<br>diuji | <b>Prosedur</b><br>Pengujian                                                                                                    | <b>Masukan</b>                   | Keluaran yang<br>diharapkan                             | <b>Hasil</b> yang<br>didapat                 | Kesimpulan |
|-------------------------------|----------------------------------------------------------------------------------------------------|----------------------------------|---------------------------------------------------------|----------------------------------------------|------------|
| Data<br>Paket                 | - Buka<br>halaman<br>paket<br>- Klik tombolsimpan<br>tambah<br>- Isi data paket<br>secara<br>lengkap<br>- Klik tombol<br>simpan | klik tombol ditambah"            | Klik tombol Tampill pesan<br>tambah dan l"Data berhasil | Tampill pesan<br>"Data berhasil<br>ditambah" | Baik       |
|                               | - Buka<br>halaman<br>paket<br>- Klik tombolsimpan<br>tambah<br>- Tidak<br>mengisi<br>nama paket<br>- Klik tombol<br>simpan      | klik tombol ini!"                | Klik tombol Tampil pesan<br>tambah dan "Isilah bagian   | Tampil pesan<br>"Isilah bagian<br>ini!"      | Baik       |
|                               | - Buka<br>halaman<br>paket<br>- Klik tombolsimpan<br>tambah<br>- Tidak<br>isi<br>mengisi<br>paket<br>- Klik tombol<br>simpan    | tambah dan<br>klik tombol ini!"  | Klik tombol Tampil pesan<br>"Isilah bagian              | Tampil pesan<br>'Isilah bagian<br>ini!"      | Baik       |
|                               | - Buka<br>halaman<br>paket<br>- Klik tombolsimpan<br>tambah<br>- Tidak<br>mengisi<br>harga paket<br>- Klik tombol<br>simpan     | tambah dan<br>klik tombol  ini!" | Klik tombol Tampil pesan<br>"Isilah bagian              | Tampil pesan<br>"Isilah bagian<br>ini!"      | Baik       |

**Tabel 5.4 Pengujian Halaman Paket**

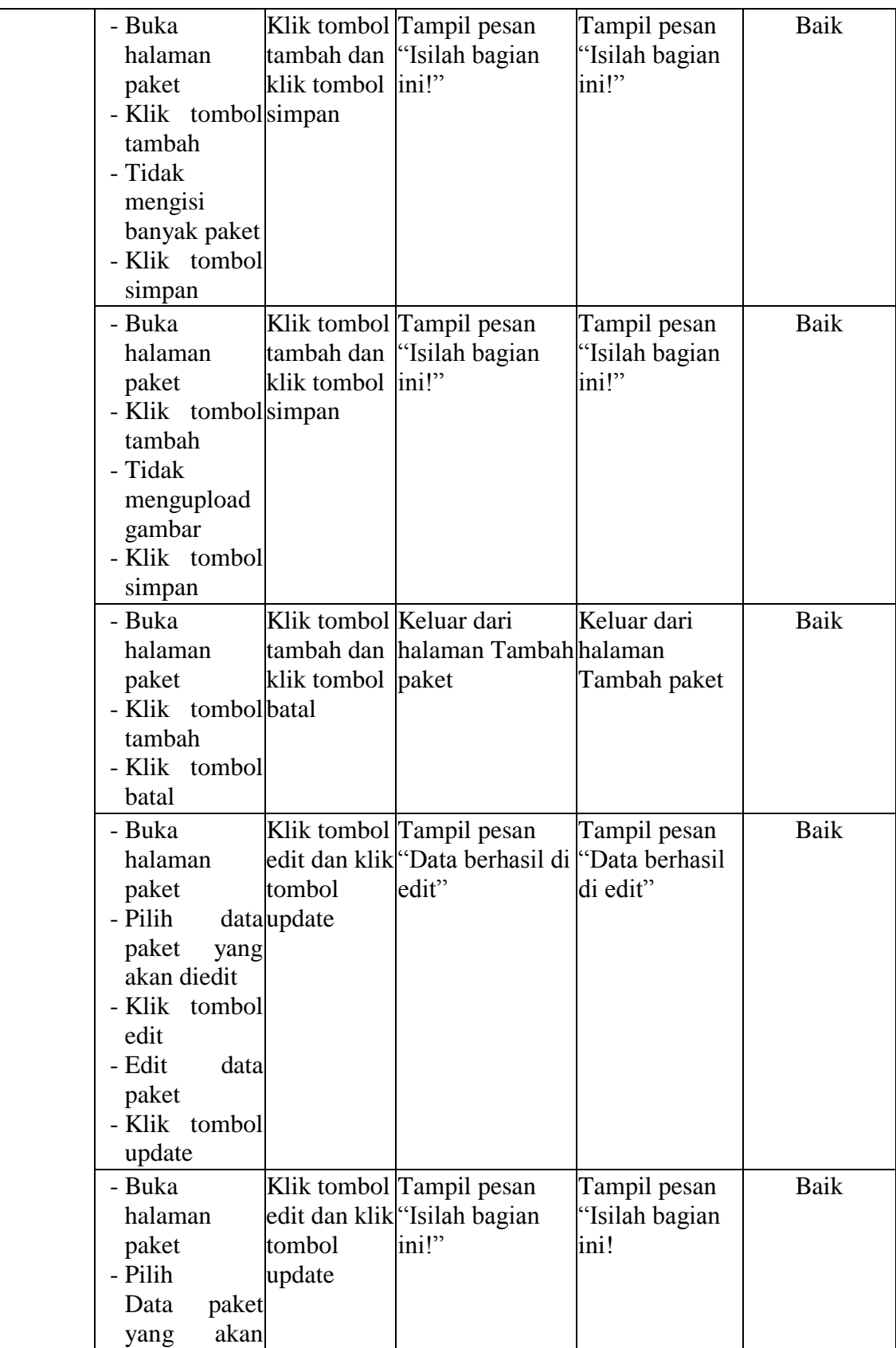

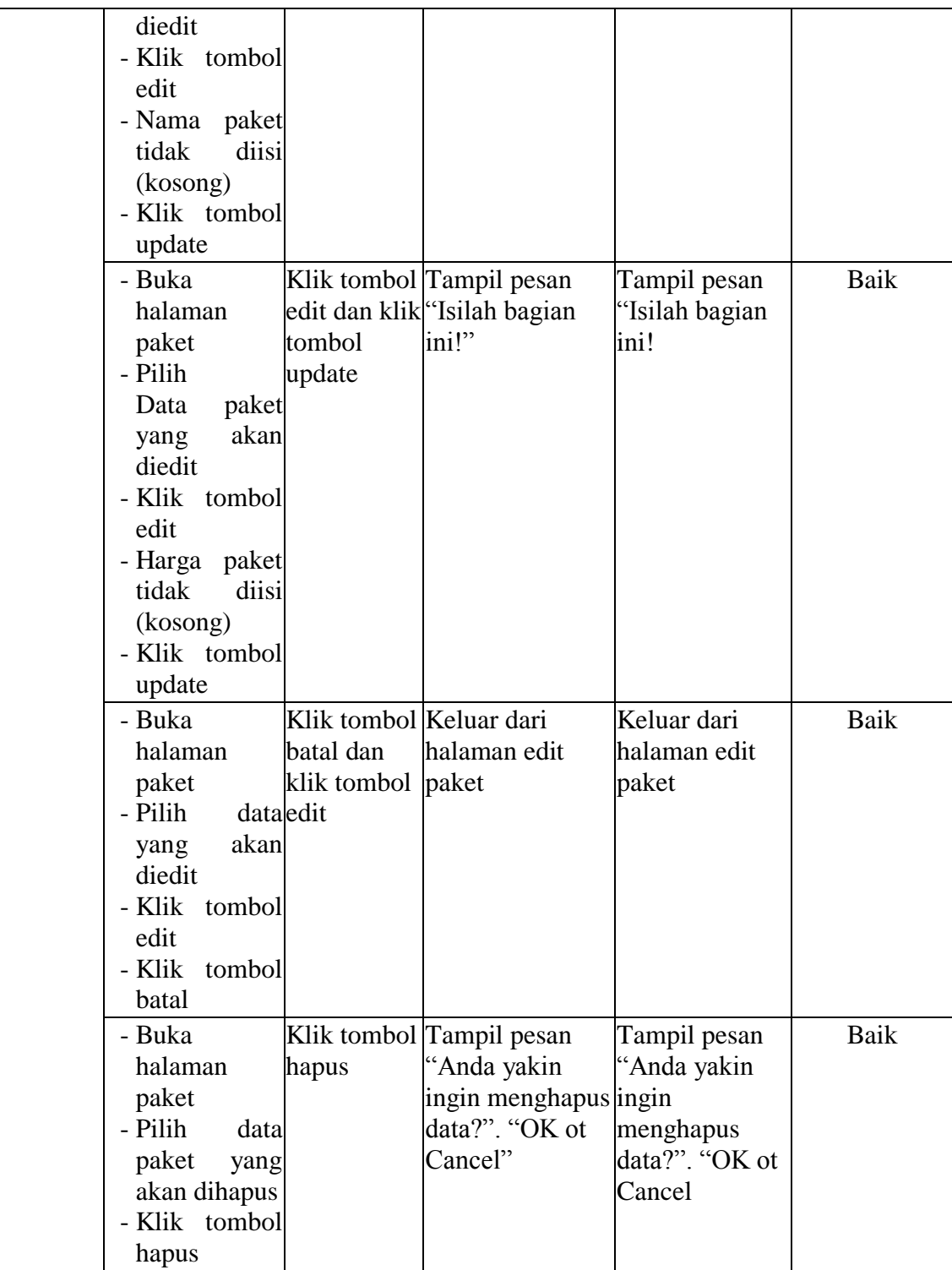

5. Pengujian Halaman Galeri Paket

Pengujian halaman galeri digunakan untuk memastikan bahwa halaman galeri paket telah dapat digunakan dengan baik dan sesuai dengan fungsinya. Hasil pengujian pada halaman galeri dapat dilihat pada tabel 5.5.

| <b>Modul</b>               | <b>Prosedur</b>                                                                                                    | <b>Masukan</b>                      | Keluaran yang                                       | <b>Hasil</b> yang                            | Kesimpulan |
|----------------------------|----------------------------------------------------------------------------------------------------|-------------------------------------|-----------------------------------------------------|----------------------------------------------|------------|
| yang diuji                 | Pengujian                                                                                                    |                                     | diharapkan                                          | didapat                                      |            |
| Data Galeri<br>paket Paket | - Buka<br>halaman<br>galeri paketklik tombol<br>Paket<br>- Klik<br>tombol<br>tambah<br>- Isi<br>data<br>galeri paket<br>secara<br>lengkap<br>- Klik | Klik tombol<br>tambah dan<br>simpan | Tampill pesan<br>"Data berhasil<br>ditambah"        | Tampill pesan<br>'Data berhasil<br>ditambah" | Baik       |
|                            | tombol<br>simpan                                                                                                    |                                     |                                                     |                                              |            |
|                            | - Buka<br>halaman<br>galeri paket klik tombol<br>- Klik<br>tombol<br>tambah<br>- Tidak<br>memilih<br>pakey<br>- Klik<br>tombol<br>simpan            | tambah dan<br>simpan                | Klik tombol Tampil pesan<br>"Isilah bagian<br>ini!" | Tampil pesan<br>'Isilah bagian<br>ini!"      | Baik       |
|                            | - Buka<br>halaman<br>galeri paket klik tombol<br>- Klik<br>tombol<br>tambah<br>- Tidak                                                              | tambah dan<br>simpan                | Klik tombol Tampil pesan<br>'Isilah bagian<br>ini!" | Tampil pesan<br>'Isilah bagian<br>ini!"      | Baik       |

**Tabel 5.5 Pengujian Halaman Galeri Paket**

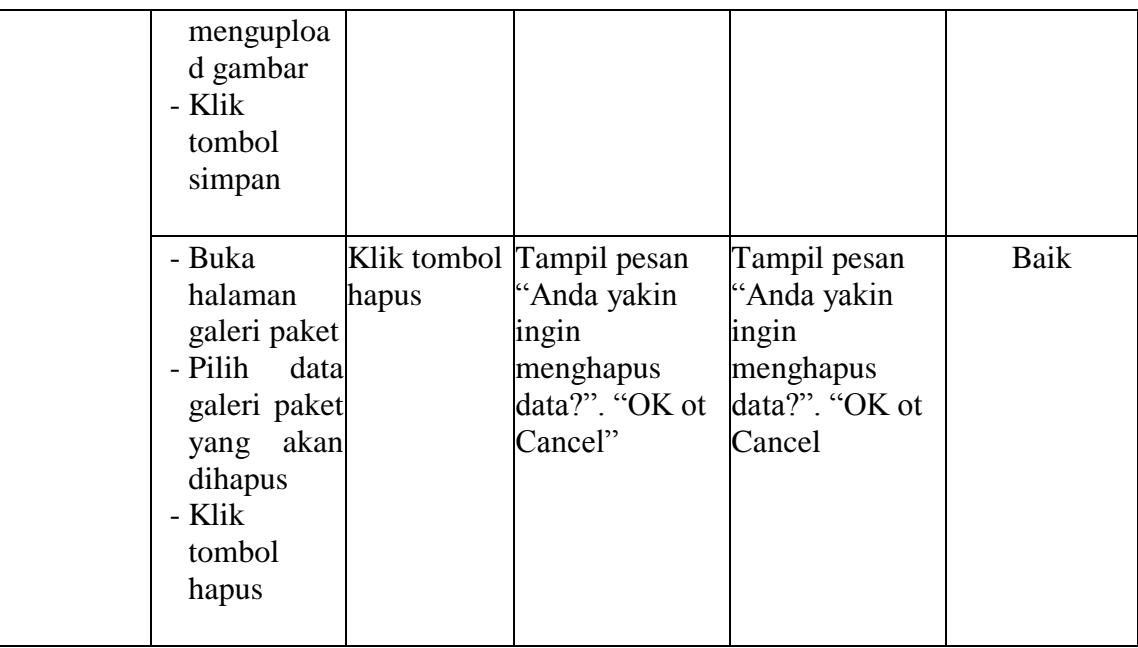

# 6. Pengujian Halaman Transaksi

Pengujian halaman galeri digunakan untuk memastikan bahwa halaman transaksi telah dapat digunakan dengan baik dan sesuai dengan fungsinya. Hasil pengujian pada halaman transaksi dapat dilihat pada tabel 5.6.

| <b>Modul</b> | <b>Prosedur</b> | <b>Masukan</b>        | Keluaran yang    | <b>Hasil</b> yang | Kesimpulan |
|--------------|-----------------|-----------------------|------------------|-------------------|------------|
| yang diuji   | Pengujian       |                       | diharapkan       | didapat           |            |
| Data         | - Buka          | Klik tombol Perubahan |                  | Perubahan         | Baik       |
| Transaksi    | halaman         | Ubah                  | status transaksi | status transaksi  |            |
|              | transaksi       |                       |                  |                   |            |
|              | Paket           |                       |                  |                   |            |
|              | - Klik          |                       |                  |                   |            |
|              | tombol          |                       |                  |                   |            |
|              | detail          |                       |                  |                   |            |
|              | - Ubah status   |                       |                  |                   |            |
|              | transaksi       |                       |                  |                   |            |
|              | - Klik          |                       |                  |                   |            |
|              | tombol          |                       |                  |                   |            |
|              | ubah            |                       |                  |                   |            |
|              | - Klik          |                       |                  |                   |            |
|              | tombol          |                       |                  |                   |            |
|              | kembali         |                       |                  |                   |            |
|              |                 |                       |                  |                   |            |

**Tabel 5.6 Pengujian Halaman Transaksi**

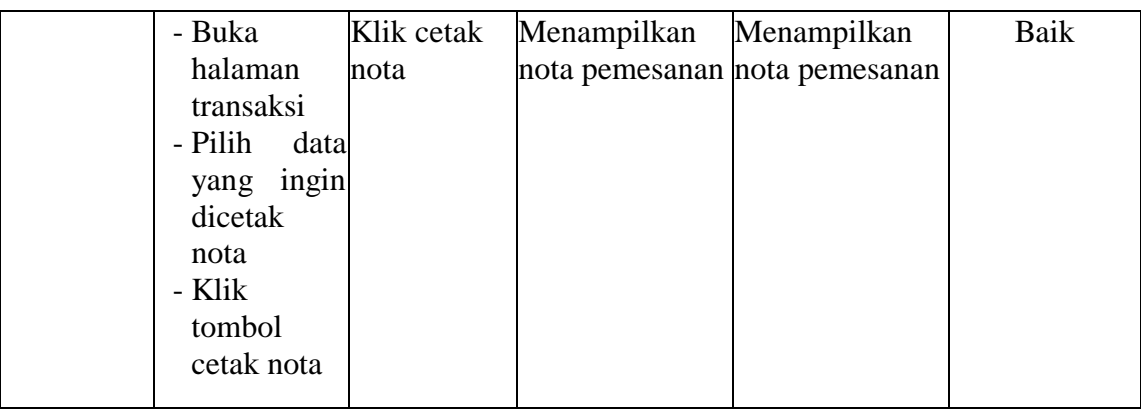

7. Pengujian Halaman Data Bank

Pengujian halaman galeri digunakan untuk memastikan bahwa halaman bank telah dapat digunakan dengan baik dan sesuai dengan fungsinya. Hasil pengujian pada halaman galeri dapat dilihat pada tabel 5.7.

| <b>Modul</b> | <b>Prosedur</b> | <b>Masukan</b> | Keluaran yang             | <b>Hasil</b> yang | Kesimpulan |
|--------------|-----------------|----------------|---------------------------|-------------------|------------|
| yang diuji   | Pengujian       |                | diharapkan                | didapat           |            |
| Data Data    | - Buka          |                | Klik tombol Tampill pesan | Tampill pesan     | Baik       |
| bank         | halaman         | tambah dan     | Tampill pesan             | Tampill pesan     |            |
|              | data bank       | klik tombol    | "Data berhasil            | "Data berhasil    |            |
|              | - Klik          | simpan         | ditambah''''              | ditambah""        |            |
|              | tombol          |                |                           |                   |            |
|              | tambah          |                |                           |                   |            |
|              | data bank       |                |                           |                   |            |
|              | - Klik          |                |                           |                   |            |
|              | tombol          |                |                           |                   |            |
|              | simpan          |                |                           |                   |            |
|              | - Buka          |                | Klik tombol Tampil pesan  | Tampil pesan      | Baik       |
|              | halaman         | tambah dan     | "isilah bagian            | "isilah bagian    |            |
|              | data bank       | klik tombol    | ini!"                     | ini!"             |            |
|              | - Klik          | simpan         |                           |                   |            |
|              | tombol          |                |                           |                   |            |
|              | tambah          |                |                           |                   |            |
|              | data bank       |                |                           |                   |            |
|              | - Tidak         |                |                           |                   |            |
|              | mengisi         |                |                           |                   |            |
|              | nama bank       |                |                           |                   |            |
|              | - Klik          |                |                           |                   |            |

**Tabel 5.7 Pengujian Halaman Data bank**

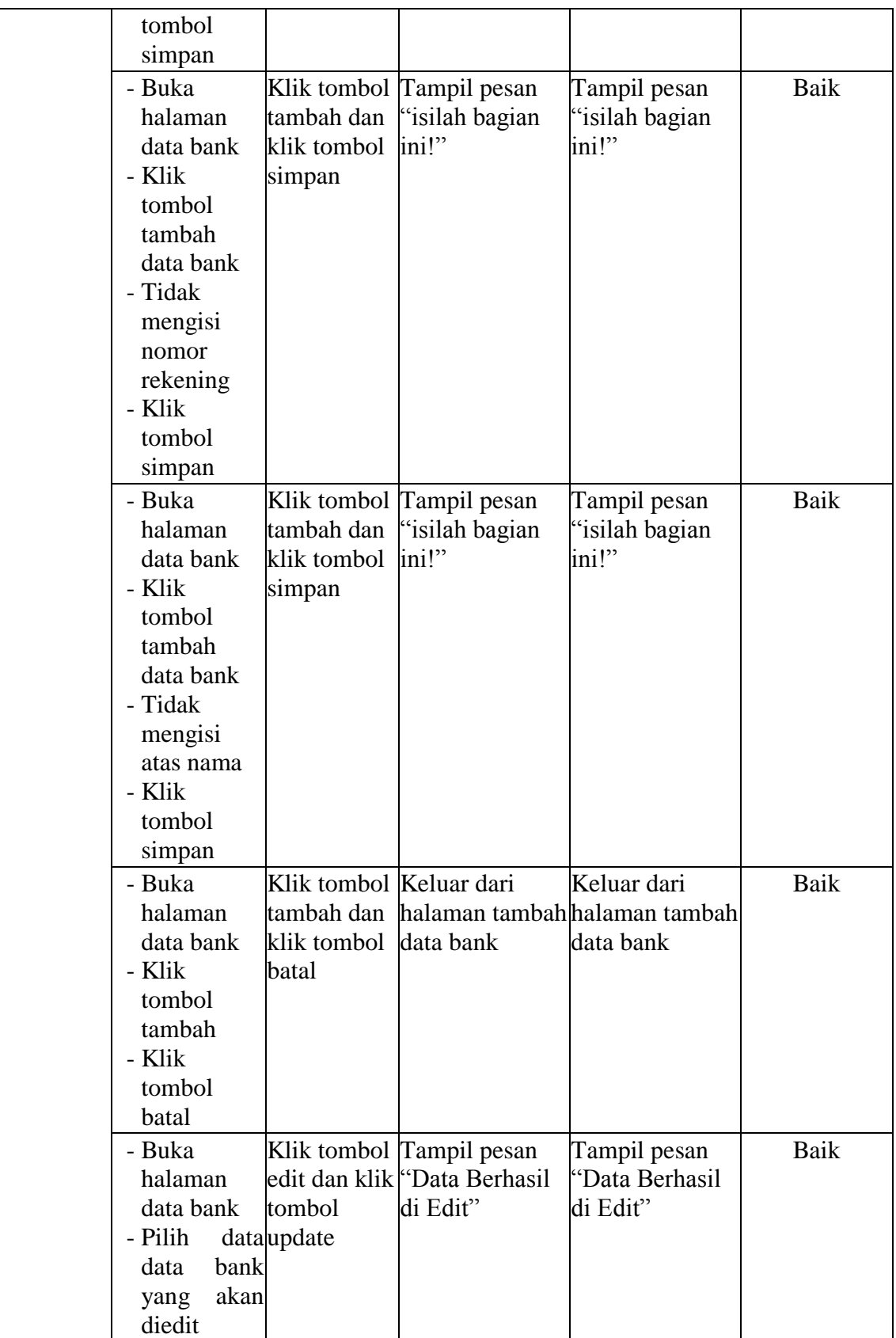

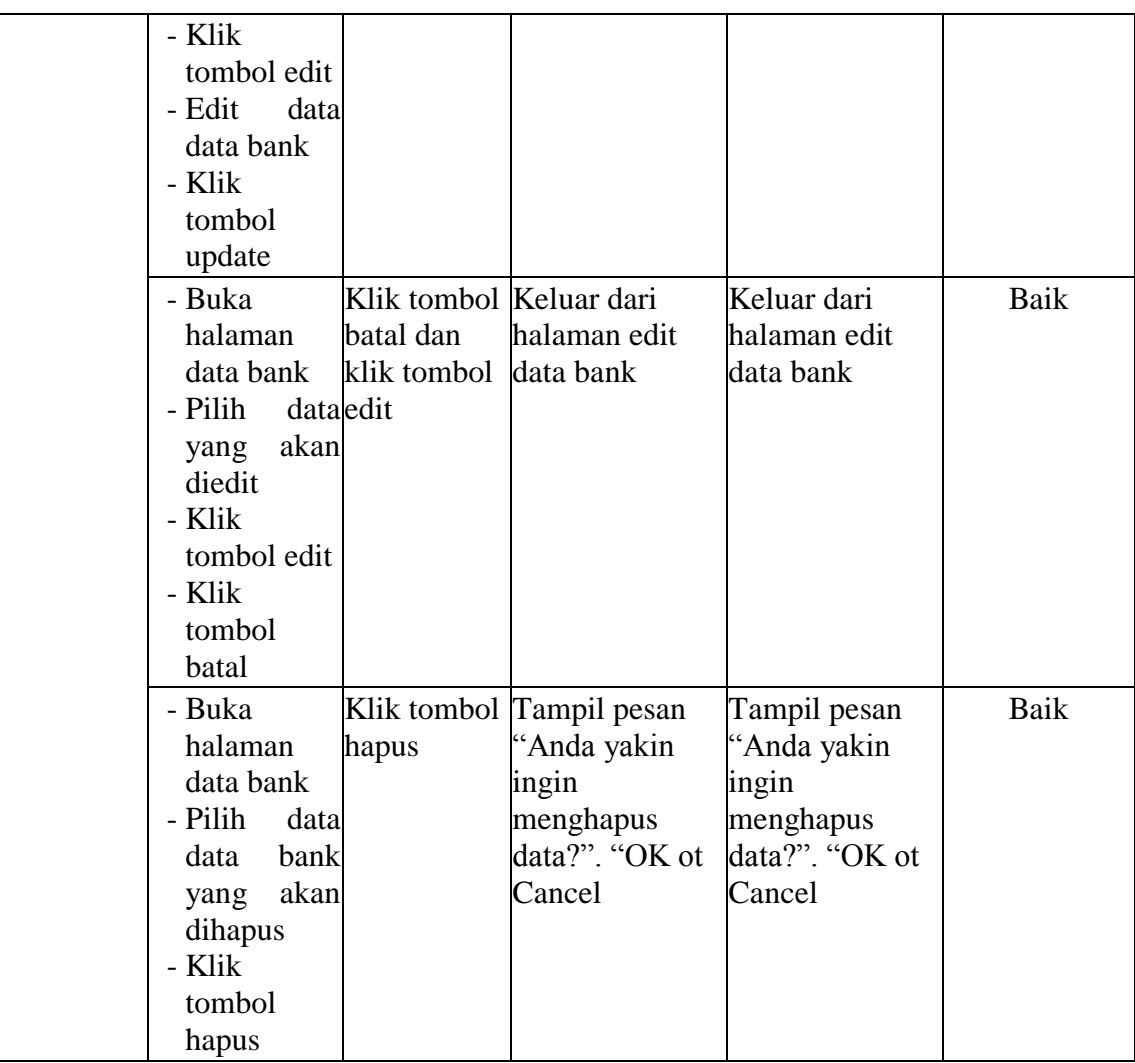

# **5.3. ANALISI HASIL YANG DICAPAI**

Setelah melakukan implementasi dan pengujian, adapun analisis hasil yang dicapai oleh perancangan aplikasi pemesanan paket *wedding* berbasis web pada *Mr Brown Wedding Organizer* Jambi ini diantaranya sebagai berikut :

1. Kelebihan Sistem

Perancangan aplikasi pemesanan paket *wedding* berbasis web pada *Mr Brown Wedding Organizer* yaitu sebagai berikut :

- a. Memberikan kemudahan bagi pihak *Mr Brown Wedding Organizer* dalam melakukan proses pengolahan data secara sistematis serta memperkecil kesalahan-kesalahan yang terjadi pada sistem lama.
- b. Mempercepat proses pembuatan laporan yang diinginkan. Sehingga pimpinan dapat dengan mudah melihat perkembangan usahanya.
- c. Memberikan kemudahan bagi pihak *Mr Brown Wedding Organizer* dalam mempromosikan jasa yang mereka sediakan kepada masyarakat luas dan terutama pada masyarakat Provinsi Jambi.
- d. Dengan sistem promosi dan pemesanan melalui internet ini, masyarakat akan mendapat banyak informasi yang disediakan oleh *Mr Brown Wedding Organizer* tanpa harus datang langsung ketempat tersebut, selain itu masyarakat juga dapat mengakses selama 24 jam.

## 2. Kelemahan Sistem

Selain memiliki kelebihan aplikasi pemesanan paket wedding berbasis web pada *Mr Brown Wedding Organizer* juga memiliki beberapa kekurangan yaitu sebagai berikut :

- a. *Interface* yang dibuat masih standar.
- b. Membutuhkan koneksi internet untuk dapat mengakses sistem ini
- c. Tidak adanya fasilitas laporan keuangan untuk menghitung laba rugi yang diperoleh dari hasil pemesanan yang dilakukan.